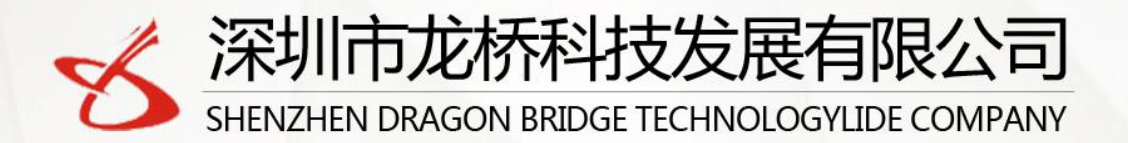

Application : Rental cars, insurance cars, trucks, buses Wireless Fleet management Solution Innovator **GSM/GPRS/GPS Tracker** 

# **User Manuel**

**LTS-3YS**

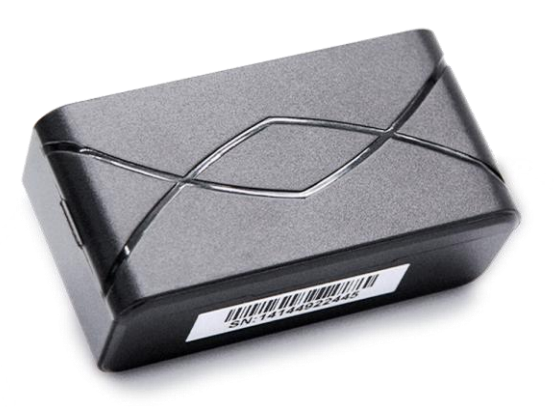

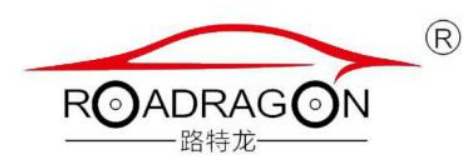

 $-$ 

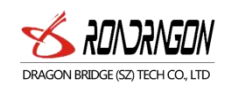

## Contents

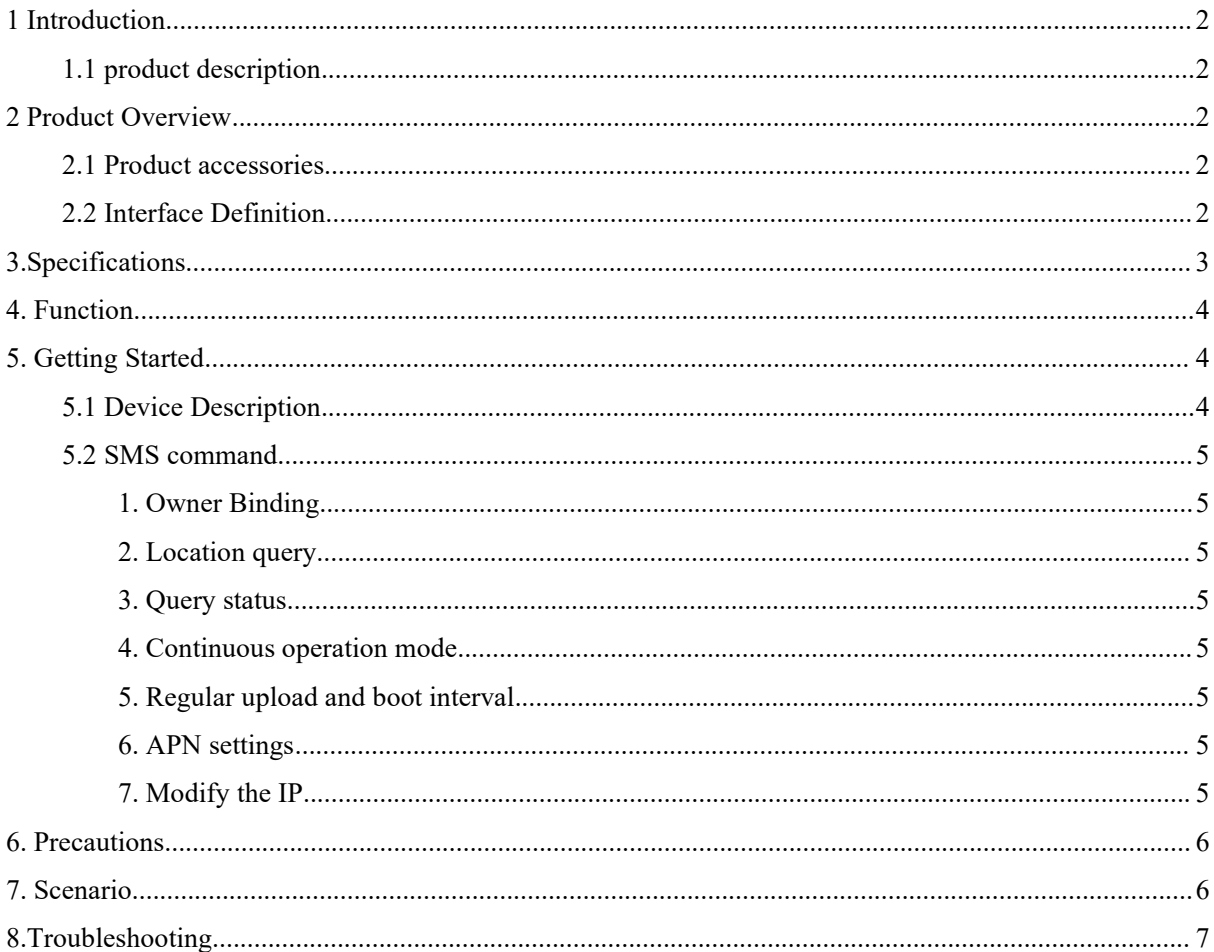

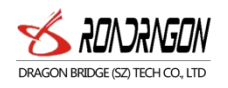

## <span id="page-2-0"></span>1 Introduction

#### <span id="page-2-1"></span>1.1 product description

The LTS-3YS is a long stand by ghost GPS device for tracking cars and motorcycles. Track your assets with powerful Panasonic battery, When an emergency occurs, you can enter the continuous tracking and positioning mode to find assets.

## <span id="page-2-2"></span>2 Product Overview

#### <span id="page-2-3"></span>2.1 Product accessories

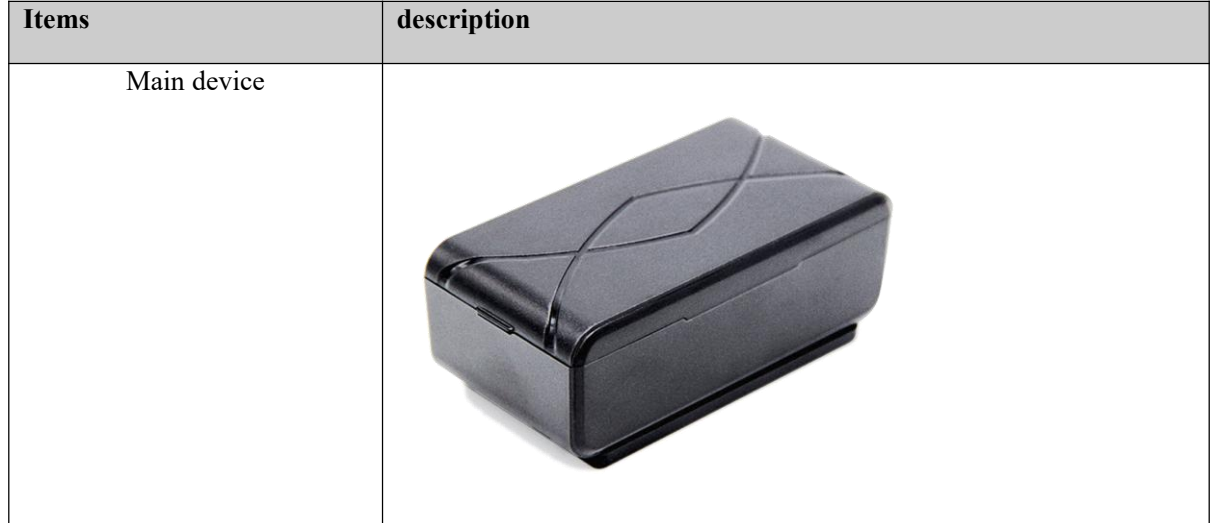

### <span id="page-2-4"></span>2.2 Interface Definition

Host interface

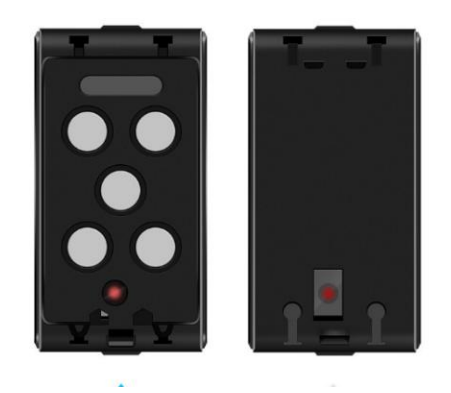

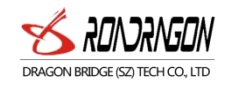

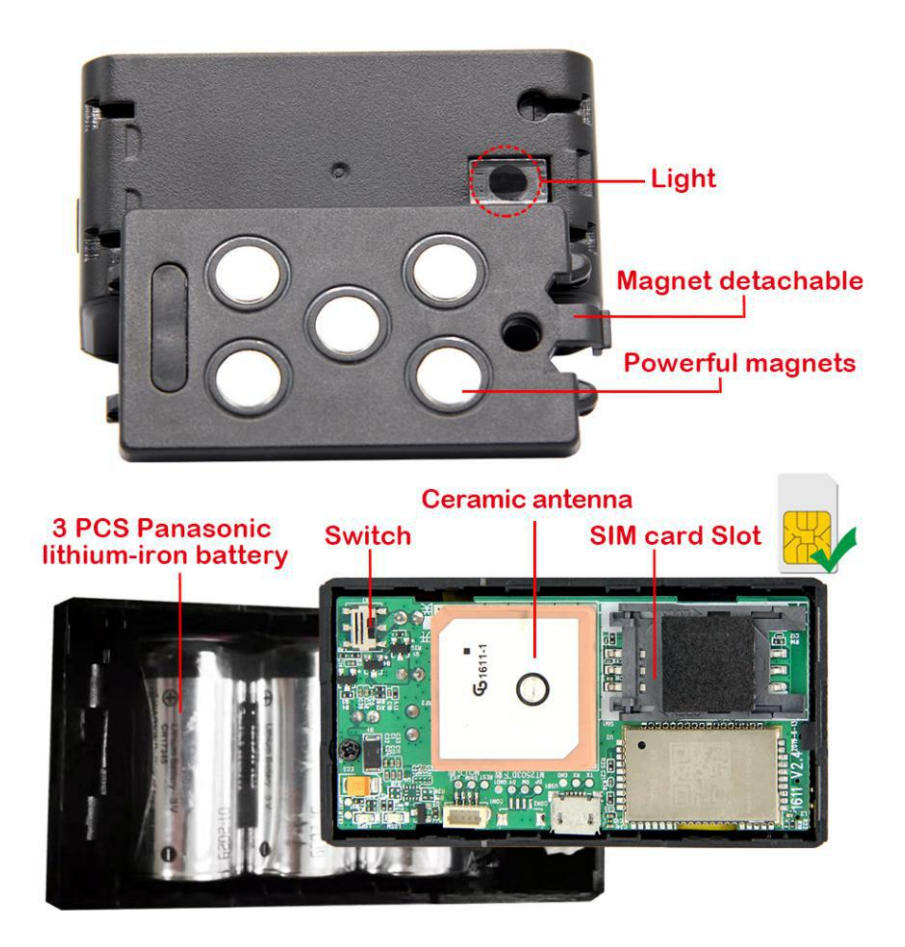

# <span id="page-3-0"></span>3.Specifications

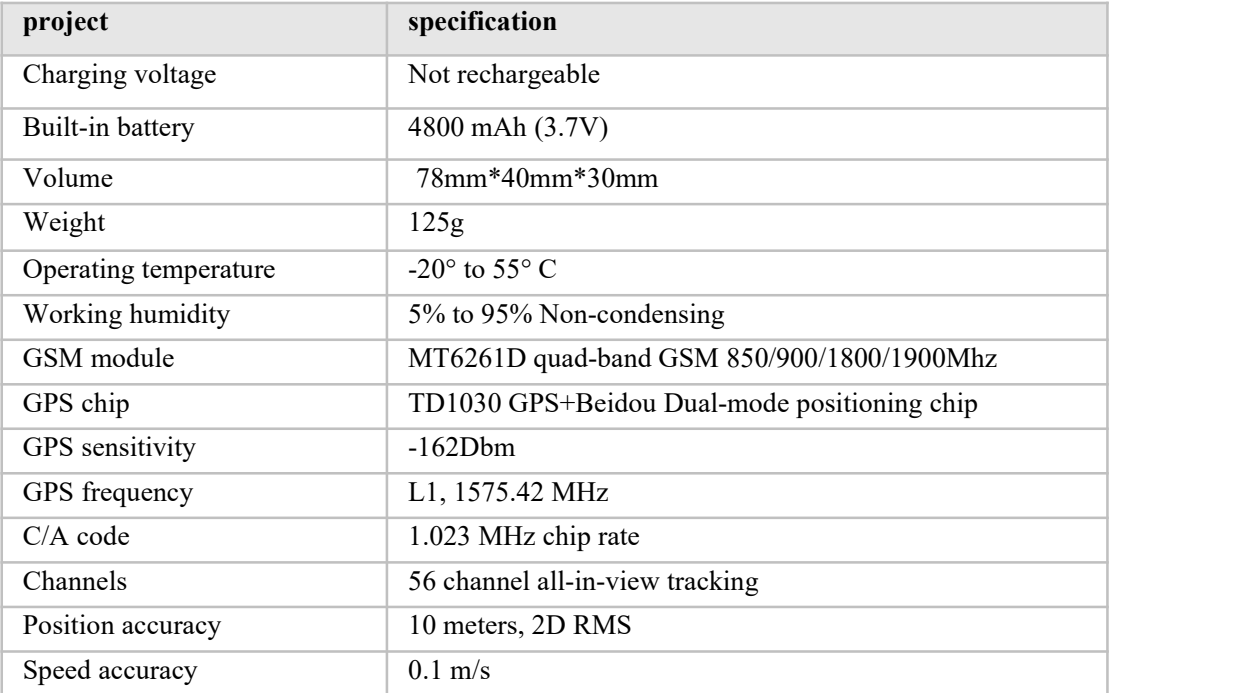

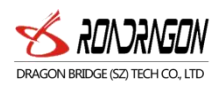

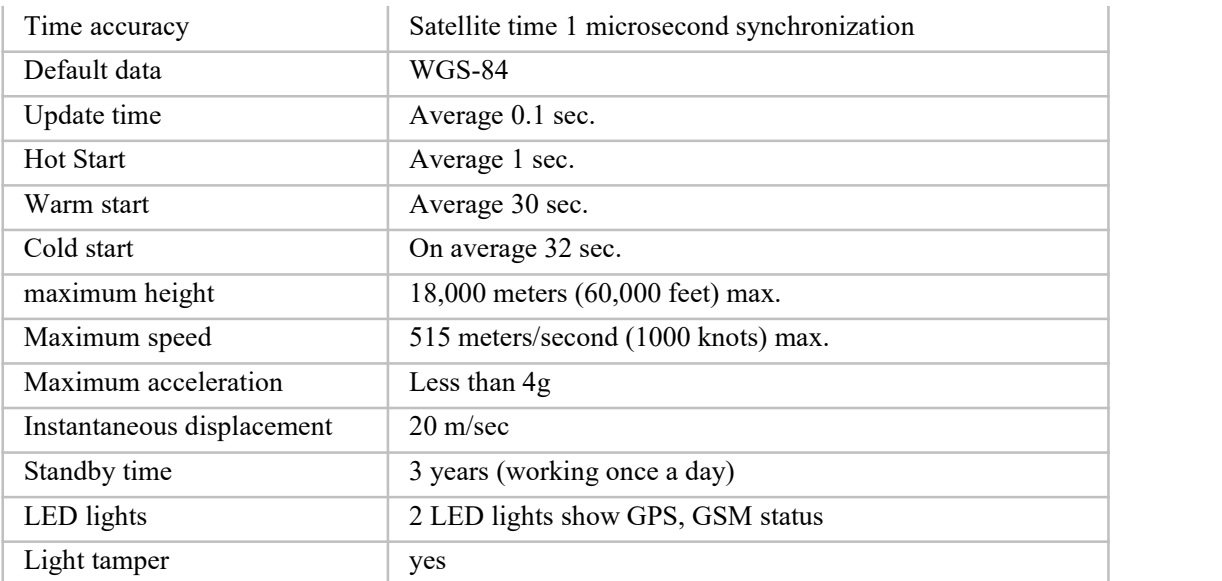

## <span id="page-4-0"></span>4. Function

- 1. GPS+GSM base station dual mode location
- 2. Address query
- 3. Mobile phone positioning
- 4. Built-in large capacity standby battery
- 5. Can change the device interval
- 6. The magnet sticks to the metal surface
- 7. Light sense alarm
- 8. GPS blind area alarm

## <span id="page-4-1"></span>5. Getting Started

<span id="page-4-2"></span>5.1 Device Description

# 1. this product uses high-quality high-tech lithium-iron battery pack, battery life of 15 years, long standby for 3 years,<br>The upload interval can be arbitrarily set to 10 minutes - 671 hours and 59 minutes.

2. the scope of use: rental cars, loan vehicles, logistics vehicles and valuables tracking, positioning.

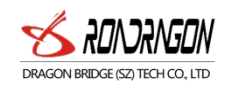

3. the owner number can only be bound to one, the last binding is valid, Instruction: 101# car owner phone number #.

4. the light sense of dismantling the alarm: the device changes from the dark to the bright place or change from the bright place to the dark place, it will automatically start the work once, and will be reported by SMS or platform SOS alarm way, telling the owner of the equipment was removed.

5. Mobile client, check the car website, please contact the dealer.

6. The terminal will start working when you plug in the card. In the absence of any settings, the terminal will work 24 hours a day according to your boot time, once for 3 minutes, and then shut down.

<span id="page-5-0"></span>5.2 SMS command

#### **SMS command settings**

<span id="page-5-1"></span>1. Owner Binding

Edit SMS: **101#136\*\*\*\*\*\*\*\*#** Reply: **SET OK** indicates successful binding ( 136\*\*\*\*\*\*\*\* means SIM card phone number)

<span id="page-5-2"></span>2. Location query

Edit SMS: **123** device will reply to address

<span id="page-5-3"></span>3. Query status

Edit SMS: **cxzt** device will reply to status messages (ID, IP, APN, etc.)

Reply:<BSJ\*T:183.63.52.124,8185\*A:M2M.CSSTRACK.IT\*N:9170610113\*R:1400\*D:1440\*E:399 6\*G:00\*W:0,,0000\*101:\*DW:65535>

**T**: is the server IP port, **A**: APN, N: device ID, **R**: alarm mode 14:00 wake up, **D**: timed mode return interval, E: number of power, G: light sense wake-up switch 0 on 1 off, W: week mode parameter, **101**: master number, **DW**: continuous mode last time.**if 0**, indicating continuous operation mode, 65535 (FFFF) indicates discontinuous operation mode

<span id="page-5-4"></span>4. Continuous operation mode

Example: **DW005**

Finding car function (continuous working mode) How to use: Set the length of continuous work, at the next automatic

Send SMS command before power on: **DW005**,005 means continuous work for 5 minutes, up to 300 Minutes, **DW000** works continuously for unlimited hours

<span id="page-5-5"></span>5. Regular upload and boot interval

#### **Example: WT24,1101,1345**

**WT24** indicates that it works once every 24 hours, **1101** means 11:01 PM, and **1345** means that the time it takes to boot the device is 13:45.

<span id="page-5-6"></span>6. APN settings

#### **Example: APN123456 CMNET**

(If CMNET is a mobile APN, please follow the actual APN of the SIM card operator when you need to modify it)

<span id="page-5-7"></span>7. Modify the IP

Format**: English letter IP + space + IP address + space + port number**

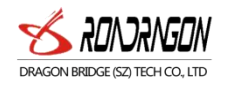

#### Example**: IP 106.003.230.229 8185**

## <span id="page-6-0"></span>6. Precautions

1.Please check the terminal installation:

1)Please use the terminal's original battery. Using any other accessory will invalidate all warranty services.

2)The terminal manufacturer will not assume any warranty liability for any damage resulting from the use of non-original fittings on the terminal;

3)Do not soak the battery in water or put it in a fire, do not bend or force open the battery;

4)Do not disassemble the terminal. Improper handling by non-professionals may result in damage to the device. The battery is a one-time special battery that does not allow charging.

2, the terminal displays the off-line state in the background.

First, observe whether the 3 indicators of the device are normal. Without the condition observation, you can check the status of the card first. The steps are as follows:

1) dial the SlM card number of the device to see if you can hear the call.

2) whether the vehicle has not covered the GSM network signal in the basement.

3) observe the dropped area, whether the individual dropped or all dropped, so as to determine whether it is the operator's network problem.

4) whether the SIM card is in arrears.

5) whether the GPRS service has been canceled (the last day of the end of the month is offline).

6) query parameter settings. See if the device serial number and GPRS transmission interval are correct.

3, if the terminal GPS function has been activated, but it has not been positioned for a long time, please check whether the installation location of the terminal meets the requirements:

1) when the terminal is installed, the GPS antenna should face to the sky.

2) the terminal installation position must be the place where the material (such as metal) is shielded without electromagnetic wave absorption. In particular, attention should be paid to the vehicle glass at the top of the terminal not attached to the explosion-proof heat insulation film (the high metal components in the film composition will absorb the high frequency electromagnetic wave), otherwise the GPS signal will receive a large attenuation and lead to the positioning accuracy. When it comes down, it can even make it difficult to locate the terminal.

4, when the GPS signal reception environment is poor (surrounded by tall buildings blocking the GPS signal), please drive to the open space to locate the sky. It takes 1-2 minutes for the first time to locate the time.<br>5, when the GSM signal receives an exception, please check that the terminal's SIM card is properly

installed, or where the GSM signal may not be covered (such as in the basement), please drive to a place where the GSM signal is covered.

## <span id="page-6-1"></span>7. Scenario

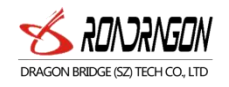

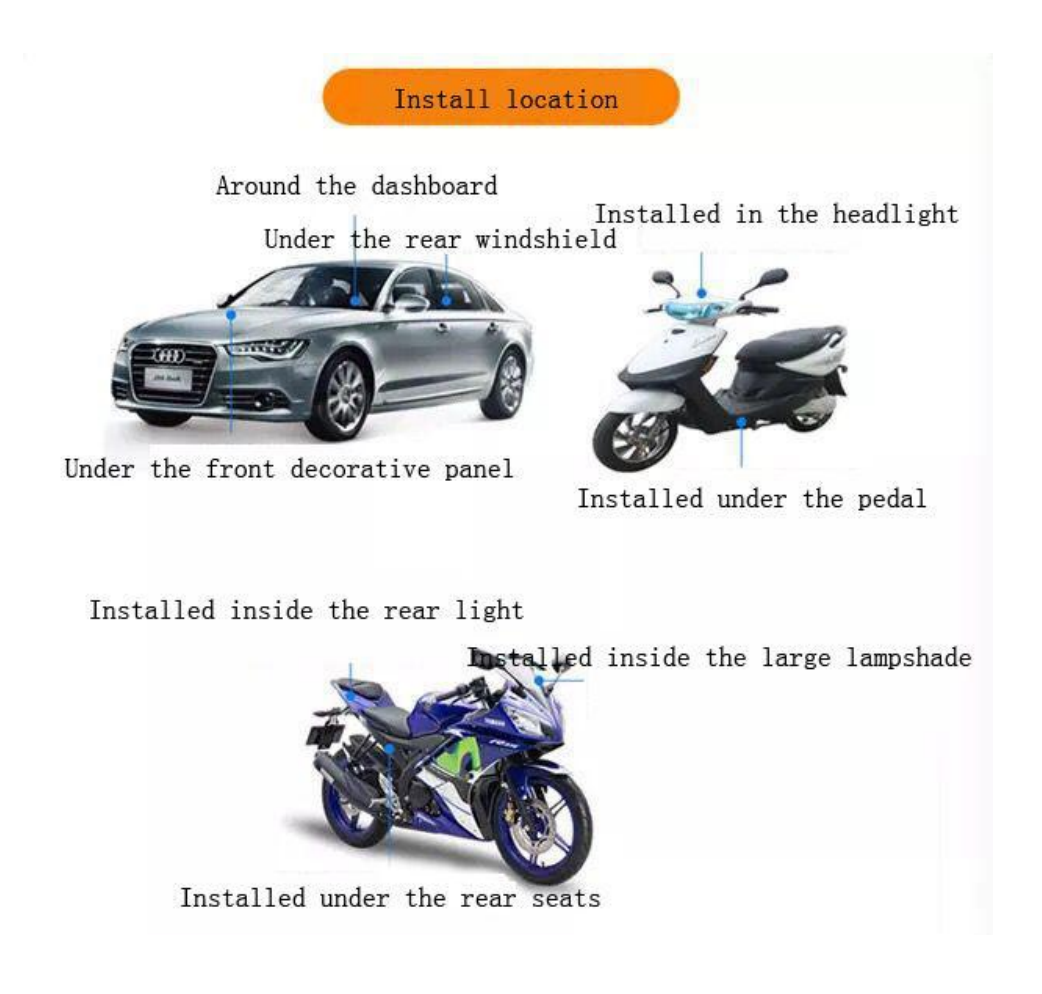

## <span id="page-7-0"></span>8.Troubleshooting

Q: Why can't I boot?

A: Please check whether the battery connector is completely connected with the host connector. Use a screwdriver tip to hold the wake-up button for 3 seconds and then release it.

Q: The device cannot obtain the location information?

A: Please place the equipment in an outdoor open space for testing.

Q: How to use sim card?

A: The card needs to support GSM&GPRS and ensure that there are enough fees and traffic in the card.<br>Q: Can overseas customers use it?

A: Overseas customers need to set the APN before they can use normally. Please edit the SMS "APN123456 cmnet" to send to the device's sim card. The cmnet is the mainland operator APN. For other operators, please replace the corresponding APN. For details, please consultthe local sim card. Operators.